## **Book a Tee Time Online Passholders** PARKS & RECREATION

## **Please note:**

- **The person booking the reservation will be paying for all players.**
- **You will need to know the number of players in your group and their player types.**

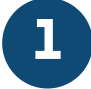

**On a computer: Go to <slco.org/golf> and hover** BOOK A TEE TIME  $\vee$  then select the **over course you would like to play.**

**On a mobile device: Click**  $\equiv$  **to open the menu. Click** Book a Tee Time then select the course **you would like to play.**

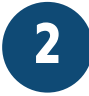

**Next, click the gray "Members" tab.**

**O** Visitors

**A** Members

**If you have an existing profile, log in using your email address and password. If you aren't sure if you have a profile, or if you have never logged in before, click enter your contact information and create a password, then follow the** 

**prompts on the screen.** 

**After you've logged in, select the date, number of holes, number of players in your group, and identify their player types, then click** 

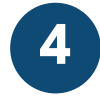

**3**

**Identify any other members in your group by clicking the tabs next to your name and searching for the player.** 

**If you are playing with public player types you can skip this step.**

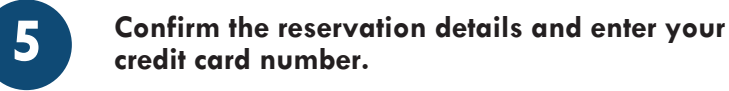

**You can choose to save the card number to your profile for future use.**

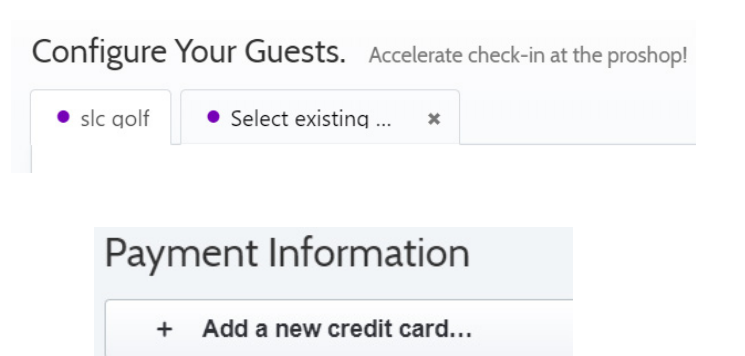

**6**

**Click** Pay & Confirm Reservation to book your tee time.

**That's it! You will be directed to the reservation confirmation page and you will receive an email with your receipt and reservation details.**

## **Please Note:**

- **Golfers should arrive at the course at least 20 minutes before their reserved time.**
- **Golfers should check-in with the Pro Shop and practice social distancing while waiting to be called to the first tee.**
- **If you need to cancel your reservation for any reason, please call the Pro Shop for assistance. \* Please note, tee times canceled inside of 24 hours will be charged a \$5 per player cancellation fee.**